# **Zrychlení vozíku**

## *Zadání úlohy*

Ověřte platnost 2. Newtonova pohybového zákonu měřením zrychlení vozíku, na který působí konstantní síla. Diskutujte možné odchylky a přesnost měření.

## *Pomůcky*

měřicí rozhraní 550 Universal Interface (případně USB link), senzor polohy a pohybu, vozíková dráha s příslušenstvím, urychlující závaží (10 g – 50 g), digitální váha

## *Teoretický úvod*

Pokud na těleso o neměnné hmotnosti  $m$  působí v daném směru výsledná síla o velikosti  $F$ , uděluje tomuto tělesu podle 2. Newtonova pohybového zákona zrychlení o velikosti a, pro které platí:

$$
a = \frac{F}{m} \quad (1)
$$

Vozík o hmotnosti  $m_v$  urychlovaný ve vodorovném směru pomocí závaží  $m_z$  na niti vedené přes kladku představuje systém, na který působí kromě odporových sil pouze tíha závaží na niti. Pro zrychlení celého systému tedy platí:

$$
a = \frac{m_z g}{m_v + m_z} \quad (2)
$$

představuje velikost tíhového zrychlení.

Rychlost v rovnoměrně zrychleného pohybu se mění s časem t podle vztahu

$$
v = at + v_0 \quad (3)
$$

kde <sup>0</sup> je velikost počáteční rychlosti tělesa (v čase *t* = 0 s).

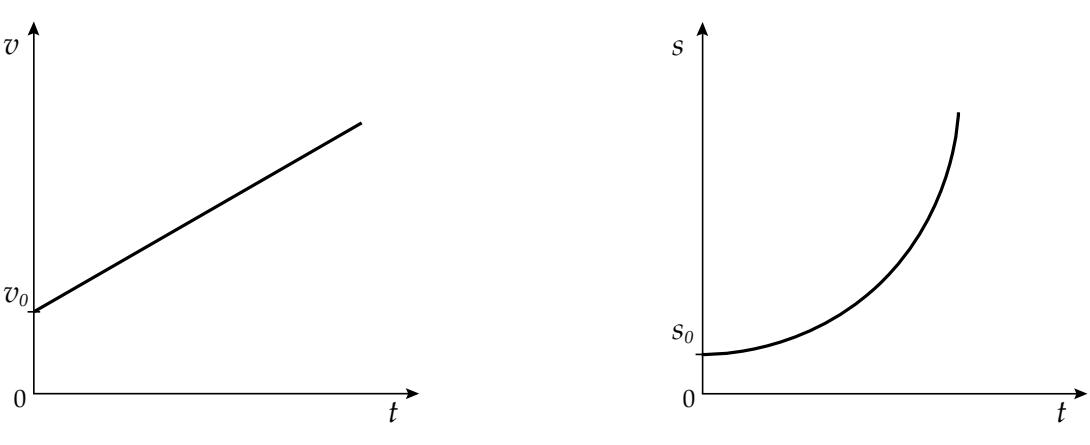

Obr. 1: Závislost rychlosti na čase Obr. 2: Závislost dráhy na čase

Pro dráhu uraženou tělesem při rovnoměrně zrychleném pohybu potom platí kvadratická závislost

$$
s = \frac{1}{2}at^2 + v_0t + s_0 \quad (4)
$$

která je znázorněna na obrázku 2. <sup>0</sup> představuje takzvanou počáteční dráhu uraženou v čase *t* = 0 s. Pokud naměříme časové závislosti rychlosti nebo dráhy zrychlujícího tělesa, můžeme tzv. fitováním naměřených křivek určit hodnotu příslušného zrychlení. Závislost rychlosti na čase můžeme přitom nahradit lineární funkcí, která bude v obecném grafu závislosti *y* na *t* popsána rovnicí

$$
y = mt + b \quad (5)
$$

Z porovnání vztahů (3) a (5) je vidět, že konstanta b představuje hodnotu počáteční rychlosti  $v_0$  a konstanta m odpovídá hledané hodnotě zrychlení. Podobně můžeme naměřenou závislost dráhy na čase vyjádřit obecnou kvadratickou funkcí

$$
y = At^2 + Bt + C \tag{6}
$$

ve které konstanta C odpovídá počáteční dráze  $s_0$ , konstanta B počáteční rychlosti  $v_0$  a pro hledanou hodnotu zrychlení platí

$$
a=2A, (7)
$$

což snadno zjistíme porovnáním vztahů (4) a (6).

*Postup práce*

#### **Nastavení HW a SW**

Vozíkovou dráhu osadíme na jednom konci senzorem polohy a pohybu a na druhém konci umístěném v blízkosti okraje stolu magnetickým nárazníkem. Pomocí stavitelných nožek vyrovnáme dráhu tak, aby vozík vypuštěný pomalu směrem od senzoru polohy k magnetickému nárazníku viditelně nezpomaloval ani nezrychloval. K okraji stolu před konec vozíkové dráhy připevníme pomocí šroubovací svorky, nebo s využitím laboratorního stojanu osičku s lehkou kladkou. K vozíku uvážeme (na straně zabudovaných magnetů) tenkou nit, kterou vedeme otvorem v magnetickém nárazníku a dále přes kladku, na konci ji ukončíme smyčkou pro zavěšení závaží. Délku nitě (cca 1 m) zvolíme tak, aby při poloze vozíku asi 20 cm před senzorem polohy a pohybu dosahoval konec nitě těsně za kladku. Nit musí směřovat od vozíku ke kladce vodorovně bez dotyku s otvorem v nárazníku a konec se zavěšeným závažím musí mít možnost volně procházet vedle stolu dolů.

Senzor polohy a pohybu připojíme prostřednictvím 550 Universal Interface nebo pomocí USB linku k počítači.

Spustíme program PASCO Capstone a v dolním menu nastavíme vzorkovací frekvenci měření na 40 Hz. Na hlavní ploše vybereme z přednastavených šablon *Dvě zobrazení vedle sebe* a u obou vybereme po kliknutí na střed *Graf*. U prvního grafu potom kliknutím na popis svislé osy vybereme *Rychlost* u druhého *Poloha*, na vodorovných osách se automaticky znázorní *Čas*.

### **Vlastní měření (záznam dat)**

Vozík s navázanou nití a závažím umístíme asi 20 cm před senzor polohy a pohybu a přidržíme ho rukou. Spustíme měření tlačítkem *Zaznamenat data* v dolním menu a ve stejnou chvíli uvolníme vozík, který se začne rozjíždět působením tažné síly nitě se závažím. Těsně před tím než dojede vozík ke konci dráhy s nárazníkem (nebo než dopadne závaží na zem) zastavíme měření stiskem stejného tlačítka.

Po analýze naměřených závislostí opakujeme měření ještě alespoň osmkrát pro tři různé zatížení vozíku a tři různé velikosti urychlujících závaží. Skutečné hmotnosti vozíků a závaží ověříme zvážením na digitální váze.

### **Analýza naměřených dat**

Analýzu naměřených závislostí provedeme tak, že u grafu rychlosti vybereme kliknutím na šipku u sedmé ikony grafu (*Proložit zvolenou funkci vybranými daty*) možnost *Lineární*, u grafu polohy možnost *Kvadratická*. U naměřených závislostí se tak objeví proložená lineární respektive kvadratická funkce s konkrétními vypočítanými koeficienty. Zaznamenáme si proto koeficient m u lineární funkce, který představuje přímo hodnotu zrychlení vozíku a u kvadratické funkce koeficient A představující poloviční hodnotu tohoto zrychlení. Naměřené hodnoty zrychlení porovnáme s teoretickými hodnotami vypočítanými ze vztahu (2), pokusíme se vysvětlit případné rozdíly a okomentovat přesnost měření.